## **Subscribing to a forum**

Members can subscribe to a forum, or to individual topics within the forum, so that they receive email notifications of updates. After receiving the notification, a member can visit the forum to view the new topics or replies.

Only members can subscribe themselves to a forum or forum However, once the member has subscribed, either the member can set the frequency of the email notifications. Members are not subscribed by default to any forums.

**Subscribing to the entire forum -** To subscribe to the entire forum, a member visits the forum page and clicks the **Subscribe to forum** link above the topic list.

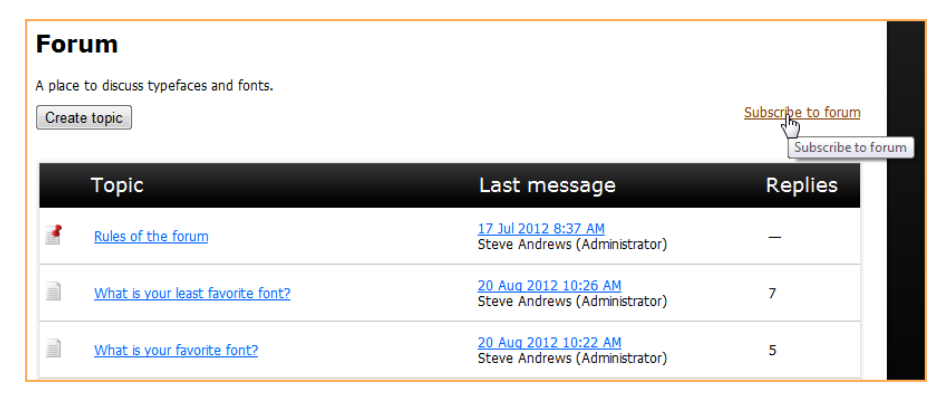

The member will subsequently receive email notifications of updates to any of the topics in the forum, with links to the new or updated topics.

To unsubscribe to a forum, the member clicks the **Subscribed (Unsubscribe)** link that appears in place of the **Subscribe to forum** link, or clicks the **Unsubscribe** link in the email.

## **Subscribing to a forum topic**

To subscribe to just one topic in a forum, the member views the topic then clicks the **Subscribe to topic** link above the topic messages.

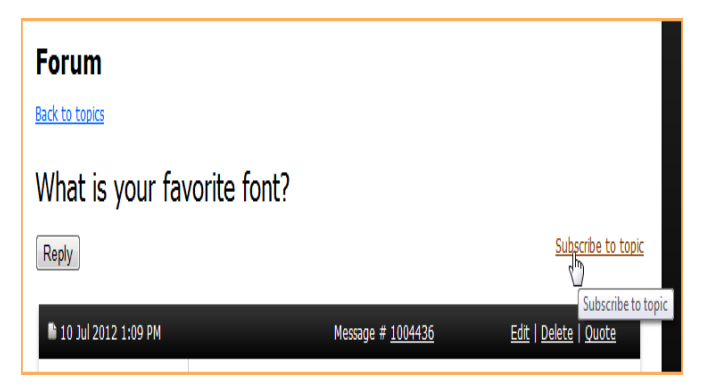

The member will subsequently receive email notifications of replies or updates to this forum topic alone, with the full text of the reply or update.

To unsubscribe to a forum topic, the member clicks the **Subscribed (Unsubscribe)** link that appears in place of the **Subscribe to topic** link, or clicks the **Unsubscribe** link in the email.

**Frequency of email notifications -** By default, email

notifications of forum updates are sent on a daily basis. Either the member or an administrator can change the frequency of the email notifications from daily to weekly or immediately. **Daily forum** notifications contain a summary of the previous day's updates. **Weekly forum** notifications are sent on Sunday night/Monday morning, and contain a summary of the previous week's updates.

The forum date, time, and format shown to the public is also based on your organization's timezone and date/time format.

## **Changing forum subscription settings**

A member can change their forum subscription settings.

members click the dropdown and choose one of the

**Daily -** A summary of forum updates for each day is

delayed a few minutes or longer depending on the

sent on Sunday night/Monday morning.

following options:

email server load).

sent the following day.

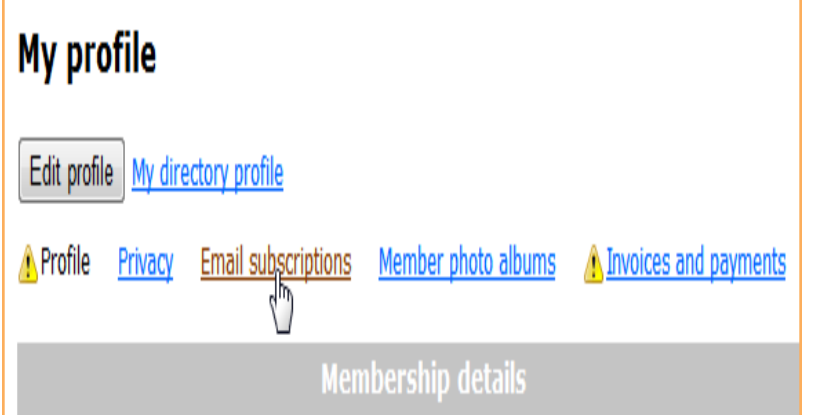

To change their forum subscription settings, members follow these steps:

Go to their profile.

Click the **Email subscriptions** link.

Click the **Edit profile** button.

In the **Forum subscriptions** section, members can unsubscribe their existing subscriptions and change the frequency of forum update .

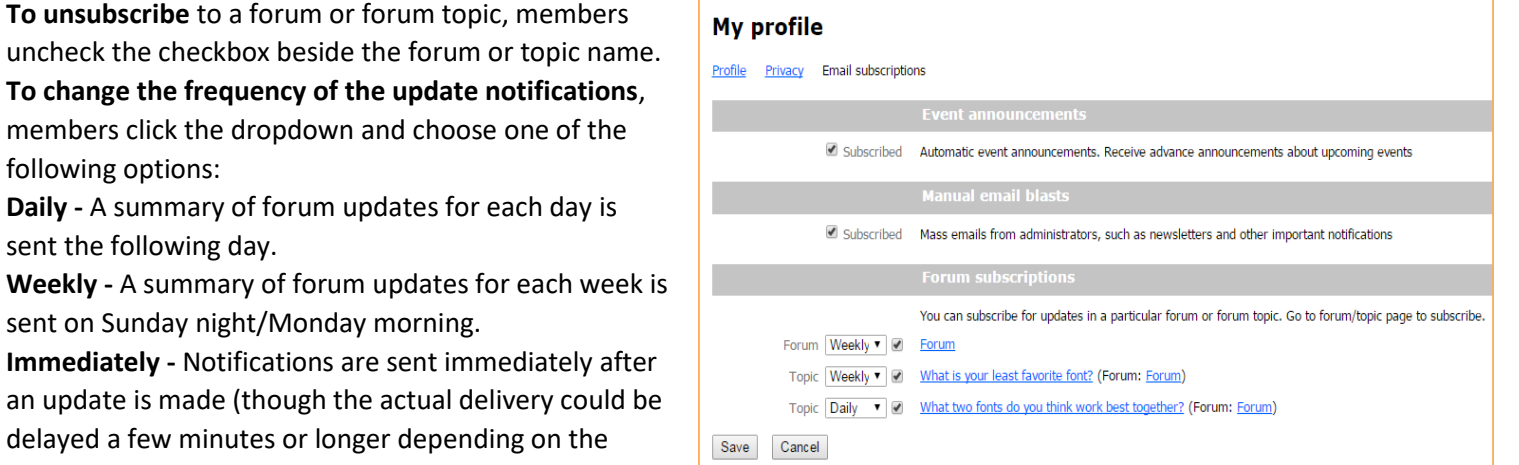

**Once finished making changes click the Save button.**